# **NetIQ Identity Manager 4.8 Bundle Installer 1.1 Patch Release Notes**

June 2023

NetIQ Identity Manager 4.8 Bundle Installer patch must be applied if you want to install Identity Manager 4.8 and upgrade to 4.8.7 simultaneously using the idm\_bundle\_installer.sh script. This script is applicable for the fresh installation of Identity Manager on all RHEL and SLES platforms. This document outlines why you should install this patch.

**NOTE:** This version of the bundle installer script is expected to run on all server wherever you want Identity Manager 4.8.7 to be installed/configured as a full installer. Make sure that you install the patch on every server.

This patch resolves the following upgrade issue:

Installing Identity Manager is a two-step process, first install and configure Identity Manager 4.8, then upgrade to Identity Manager 4.8.7. The installation can fail because eDirectory 9.2.0 bundled with Identity Manager 4.8 iso is not supported on RHEL 9 platform.

## **Considerations for Installing Bundle Installer Patch**

Identity Manager 4.8.7 supports Java 11 for all its components, except Identity Reporting. Identity Reporting will continue to use Java 8. It is recommended that you install Identity Reporting on a standalone server.

- New service would be created with the following name:
	- For Windows, **NetIQ Identity Reporting Service**
	- For Linux, netiq-tomcat-jre8
- You must configure the Data Collection Service (DCS) driver with the following changes:
	- 1. Update the port number of DCS server, if Identity Reporting is installed along with Identity Engine and Identity Applications.
	- 2. In configuration update utility, under **IDM SSO Client**, check the OAuth redirect URI of Reporting Client and Data Collection Service in the following format respectively:

https://<host name>:<port>/IDMRPT/oauth.html https://<host name>:<port>/idmdcs/oauth.html 3. (Conditional) If you make any changes in the configuration update utility, start the Tomcat using the following command:

```
systemctl start netiq-tomcat-jre8.service
```
- (Conditional) If Identity user applications and Identity Reporting are on the same server, and if the NetIQ Access Manager (NAM) is used to configure servers as reverse proxy, then perform the following steps:
	- 1. In NAM, create a new proxy service in the reverse proxy list of the Access gateway with the newly published DNS name.
	- 2. Go to the new proxy service's Web Server Addresses and update the Identity Reporting port in the **Connect Port**.
	- 3. Save and update the reverse proxy.
- Bookmarks added on your browsers need to be updated because the port for Identity Reporting may change.(TBD)
- $\bullet$  Java 11 does not support the  $\text{lib/ext}$  directory inside JAVA\_HOME. So from this release onwards netiq-jrex rpm will backup the contents from lib/ext to lib/org\_ext directory.

## **Installation Procedure**

**NOTE:** Before installing Identity Vault, make sure that you completed the required [prerequisites](https://www.netiq.com/documentation/edirectory-92/edir_install/data/a7ivcnh.html) (https:// www.netiq.com/documentation/edirectory-92/edir\_install/data/a7ivcnh.html) in the [NetIQ eDirectory](https://www.netiq.com/documentation/edirectory-92/edir_install/data/bookinfo.html)  [Installation Guide](https://www.netiq.com/documentation/edirectory-92/edir_install/data/bookinfo.html) (https://www.netiq.com/documentation/edirectory-92/edir\_install/data/bookinfo.html).

**IMPORTANT:** The disk space required for the bundle image is 12GB.

- **1** Download the Identity\_Manager\_4.8\_Linux.iso and Identity\_Manager\_4.8.7\_Linux.iso from the [Software license and download site](https://sld.microfocus.com/mysoftware/index) (https://sld.microfocus.com/mysoftware/index).
- **2** Create directories for mounting the downloaded . iso files.
- **3** Mount the downloaded .iso files onto the respective directories.
- **4** Download the Identity\_Manager\_4.8\_BundleInstaller\_1.1.0.zip file onto the target Linux server from the [Software license and download site](https://sld.microfocus.com/mysoftware/index) (https://sld.microfocus.com/mysoftware/index).
- **5** Extract the downloaded . zip file and navigate to the extracted folder.
- **6** (Conditional) Run the following command if the script file is in dos format:

dos2unix idm\_bundle\_installer.sh

**7** Run the idm bundle installer.sh script using the following command:

bash idm\_bundle\_installer.sh

**8** Provide the inputs for the following prompts:

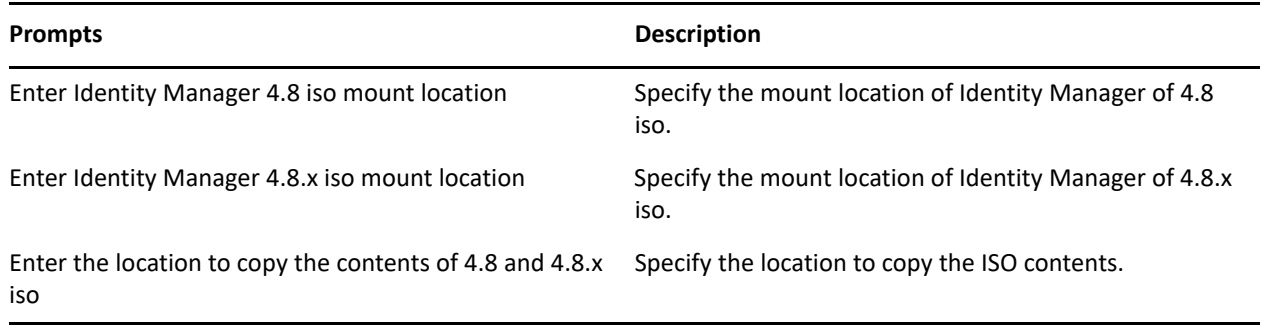

Please wait as it may take sometime to copy the ISO contents.

Once the ISO contents are copied, proceed with the instructions displayed on the console.

**9** Run the following command to proceed with the installation:

./install.sh

For more information, see the [Installing Identity Manager](https://www.netiq.com/documentation/identity-manager-48/pdfdoc/setup_linux/setup_linux.pdf#installidentitymanagerlinux) in the [NetIQ Identity Manager Setup Guide for](https://www.netiq.com/documentation/identity-manager-48/pdfdoc/setup_linux/setup_linux.pdf#front)  [Linux](https://www.netiq.com/documentation/identity-manager-48/pdfdoc/setup_linux/setup_linux.pdf#front).

**10** Run the following command to continue with the configuration:

./configure.sh

For more information, see the [Configuring the Identity Manager Components](https://www.netiq.com/documentation/identity-manager-48/pdfdoc/setup_linux/setup_linux.pdf#configuringidentitymanagercomponents) in the [NetIQ Identity](https://www.netiq.com/documentation/identity-manager-48/pdfdoc/setup_linux/setup_linux.pdf#front)  [Manager Setup Guide for Linux](https://www.netiq.com/documentation/identity-manager-48/pdfdoc/setup_linux/setup_linux.pdf#front).

**11** (Conditional) For Identity Application, after installation start tomcat again by running the following command:

systemctl start netiq-tomcat.service

**12** (Conditional) For Identity Reporting, after installation start tomcat again by running the following command:

systemctl start netiq-tomcat-jre8.service

#### **Known Issues**

NetIQ Corporation strives to ensure our products provide quality solutions for your enterprise software needs. There are no new issues other than the issues mentioned in [NetIQ Identity Manager 4.8 Bundle Installer 1.0](https://www.netiq.com/documentation/identity-manager-48/pdfdoc/identity-manager-4.8.0-bundle-installer-patch/identity-manager-4.8.0-bundle-installer-patch.pdf#idmbundleinstallerrn)  [Patch Release Notes](https://www.netiq.com/documentation/identity-manager-48/pdfdoc/identity-manager-4.8.0-bundle-installer-patch/identity-manager-4.8.0-bundle-installer-patch.pdf#idmbundleinstallerrn). If you need further assistance with any issue, contact [Technical Support](https://www.netiq.com/support).

### **Contact Information**

Our goal is to provide documentation that meets your needs. If you have suggestions for improvements, please email [Documentation-Feedback@netiq.com.](mailto:Documentation-Feedback@netiq.com) We value your input and look forward to hearing from you.

For detailed contact information, see the [Support Contact Information website.](https://www.microfocus.com/support-and-services/technical-handbook/#phone)

For general corporate and product information, see the [NetIQ Corporate website](https://www.netiq.com/).

For interactive conversations with your peers and NetIQ experts, become an active member of our [community](https://www.netiq.com/communities/). The NetIQ online community provides product information, useful links to helpful resources, blogs, and social media channels.

# **Legal Notice**

For information about legal notices, trademarks, disclaimers, warranties, export and other use restrictions, U.S. Government rights, patent policy, and FIPS compliance, see [https://www.netiq.com/company/legal/.](https://www.netiq.com/company/legal/)

© 2023 NetIQ Corporation. All Rights Reserved.